# 云平台 Ubuntu 公共镜像部署 Supernova 测试仪操作手册

1 登录阿里云 <https://www.aliyun.com/> 官网 登录成功后找到云服务器 ECS 进行创建实例

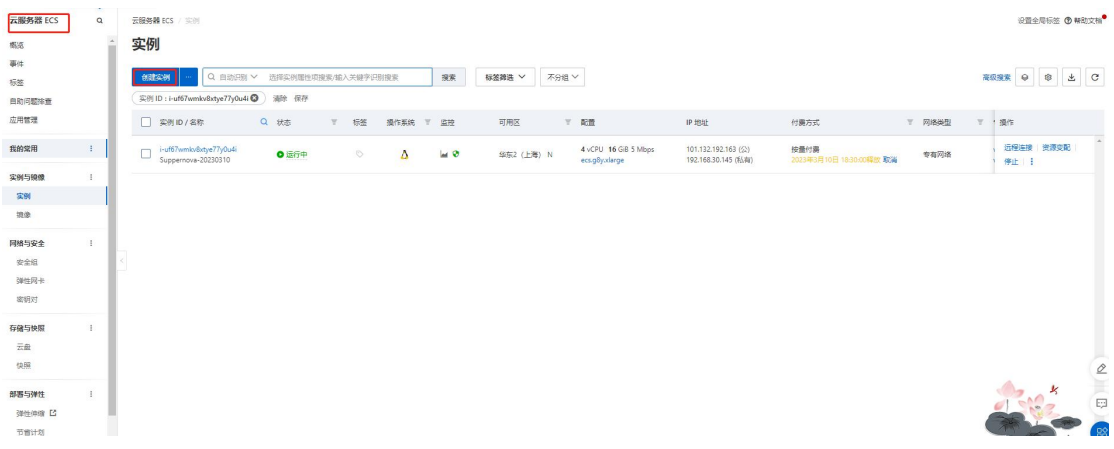

### 1.1 镜像选择为公共镜像-Ubuntu 18.04 64 位 ARM 版

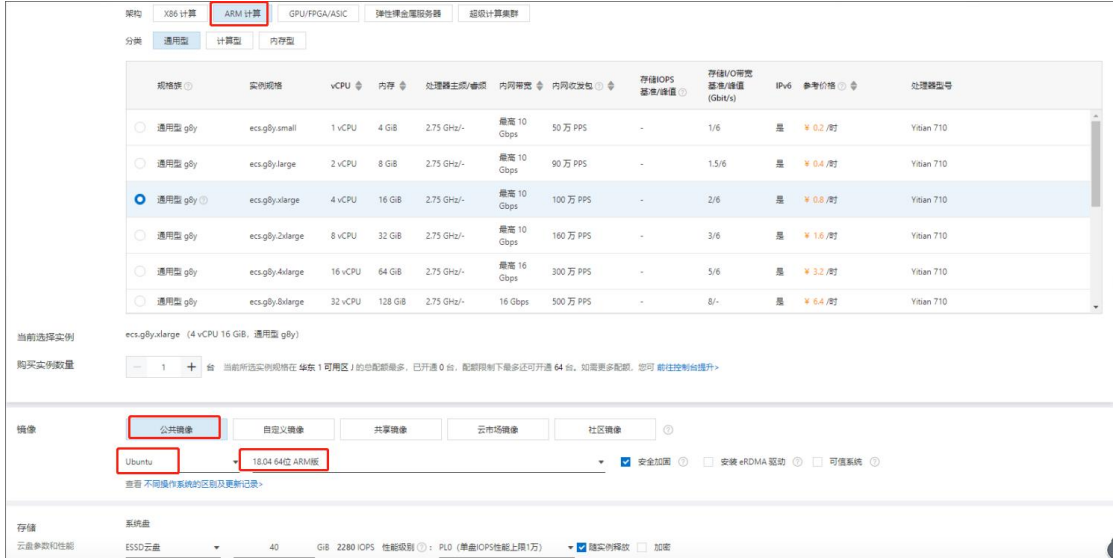

### 1.2 登陆凭证选择自定义密码,登陆 Ubuntu 系统输入此登录名密码

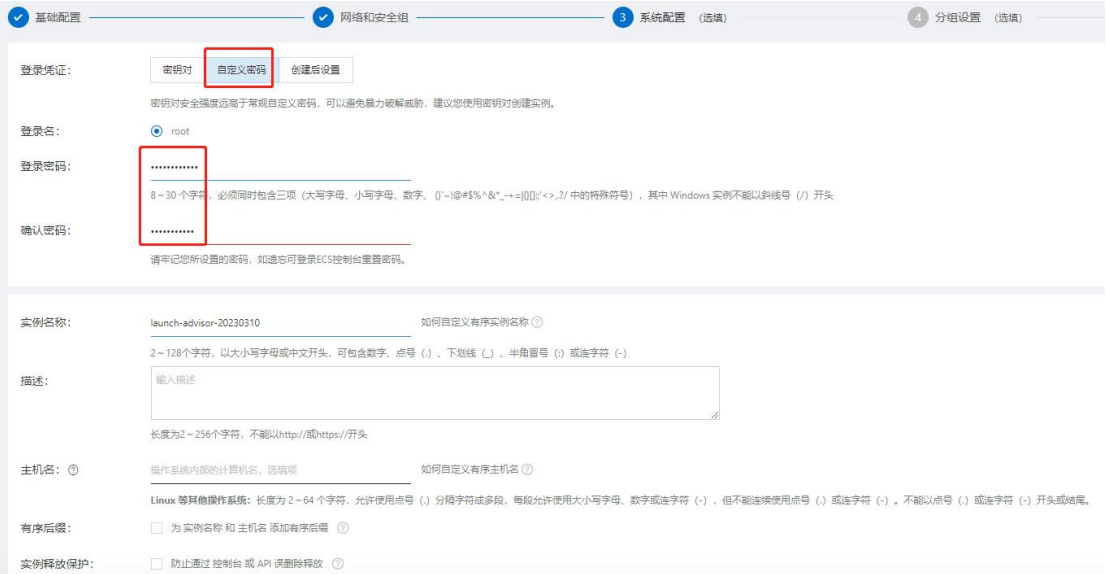

### 1.3 部署后再增加两块网卡,来做测试口

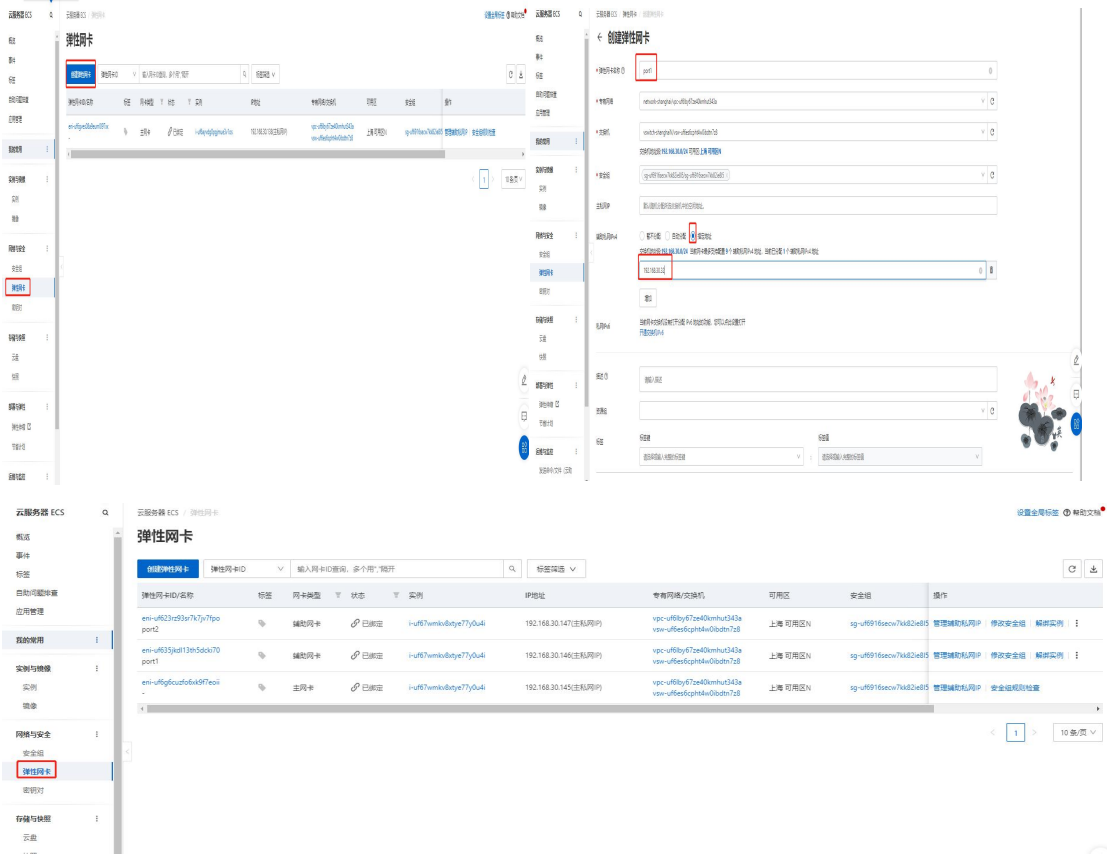

## 1.4 部署完成后添加网卡正常启动, Ubuntu 安装完成, 点击远程连接访问 vnc

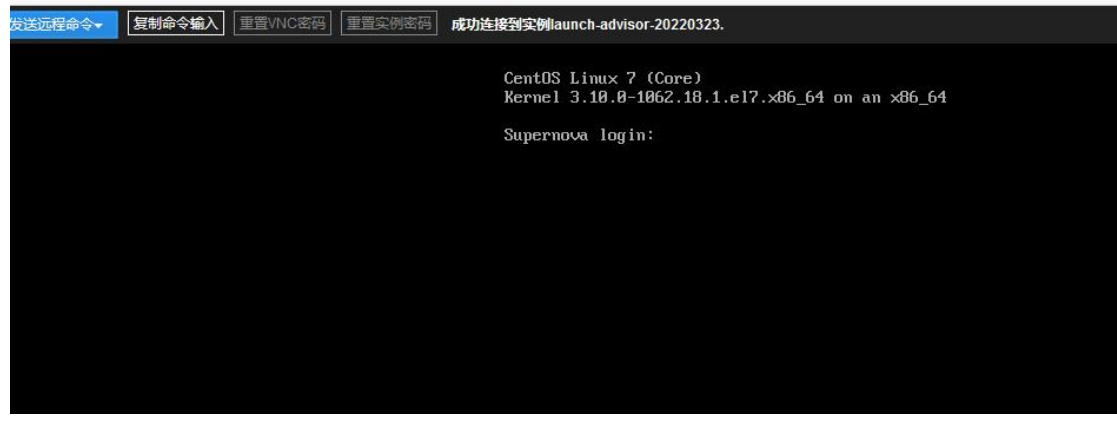

2 下载 ARM 镜像

2.1 下载安装包

<http://www.netitest.com/products/images.html> 选择 ARM 架构部署包

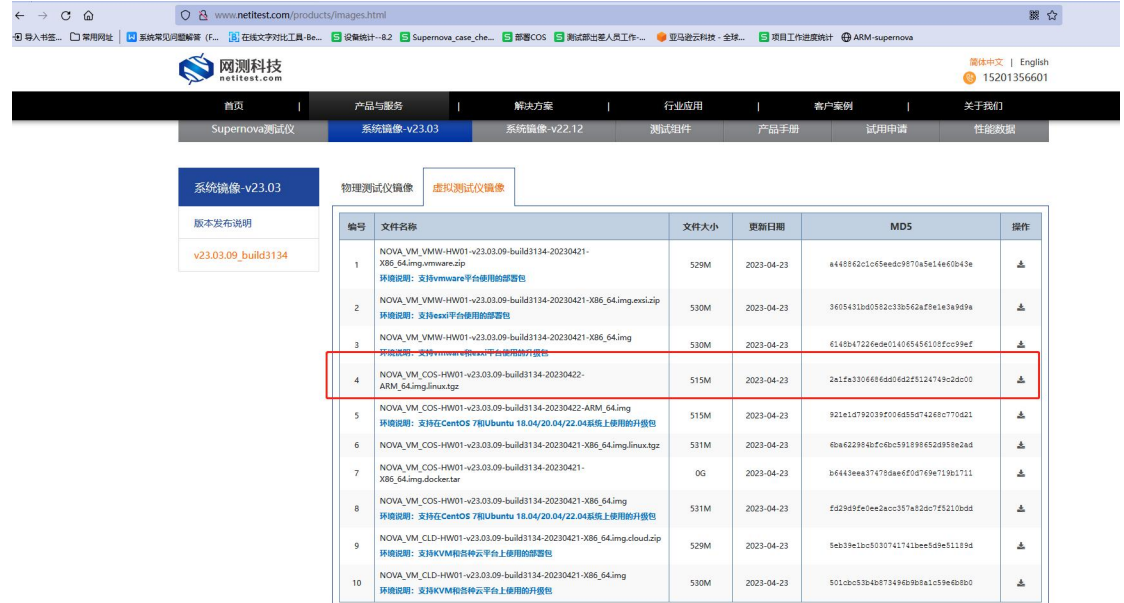

2.2 XShell 登录, 输入公网 IP 及部署时创建的用户名与密码;

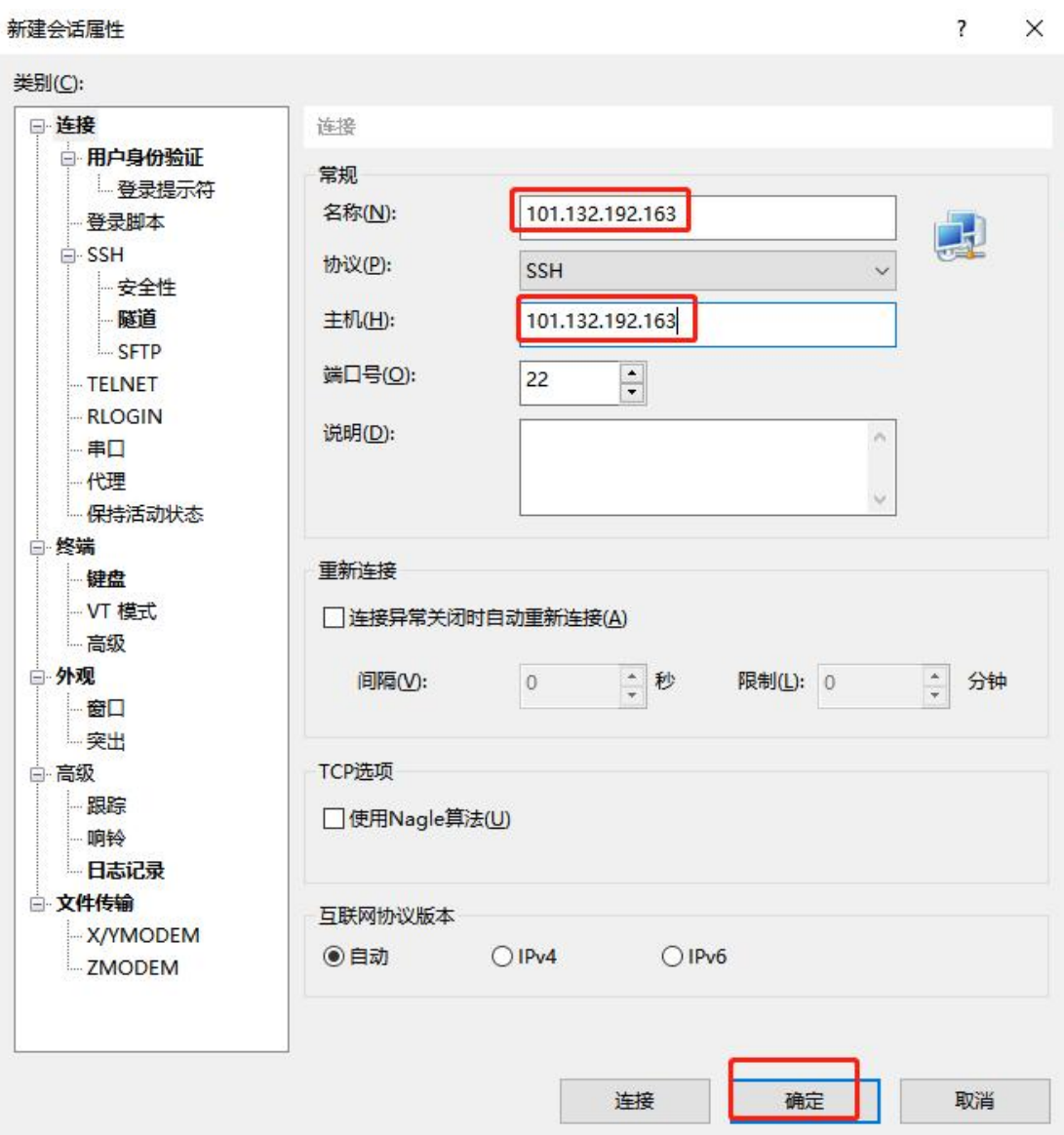

2.3 输入命令: sudo apt install lrzsz, 安装下载上传文件的工具

2.4 rz 上传 tgz 压缩文件

2.5 输入命令: tar -xzvf NOVA\_VM\_COS-HW01-v22.03.05-build2299-20220323.deb.centos7.7.tgz 解压 tgz 镜像文件

2.6 用记事本或其他工具打开 README 文件

root@Test007:~# tar -xzvf NOVA\_VM\_COS-HW01-v23.03.05-build3080-20230309-ARM\_64.img.linux.tgz<br>NOVA\_VM\_COS-HW01-v23.03.05-build3080-20230309-ARM\_64.img nova install **README** root@Test007:"# المحافات استهدمت عقاقيتهم المماريات للحد

2.7 输入 README 文件中命令: sudo apt-get install unzip wget net-tools qemu-utils expect ethtool,下载安装镜像所需的相关组件

2.8 安装中文语言包 sudo apt-get install language-pack-zh-han\* 运行语言支持检查

sudo apt install \$(check-language-support) 修改配置文件 sudo vim /etc/default/locale 将原始内容注释掉或删掉,替换为如下内容: LANG="zh\_CN.UTF-8" LANGUAGE="zh\_CN:zh" LC\_NUMERIC="zh\_CN" LC\_TIME="zh\_CN" LC\_MONETARY="zh\_CN" LC\_PAPER="zh\_CN" LC\_NAME="zh\_CN" LC\_ADDRESS="zh\_CN" LC\_TELEPHONE="zh\_CN" LC\_MEASUREMENT="zh\_CN" LC\_IDENTIFICATION="zh\_CN" LC\_ALL="zh\_CN.UTF-8" 修改环境文件(环境变量(所有用户)) sudo vim /etc/profile 在最后一行加入 LANG="zh\_CN.UTF-8" 改完重启设备: reboot

#### 2.9 然后再执行:

sudo ./nova\_install -i NOVA\_VM\_COS-HW01-v23.03.05-build3080-20230309-ARM\_64.img 安装镜像到系统中

2.9.1 安装前先选择管理口,输入 eth0 作为管理口,eth1 和 eth2 默认作为测试口 port1 和

port2<br>|riease\_input\_interiace\_name.\_en\_n\_n\_n\_v<br>|root@Test007:^#\_/nova\_install -i\_NOVA\_VM\_COS-HW01-v23.03.05-build3080-20230309-ARM\_64.img linux os version: 21010000 Supernova has existed on this system, are you confirm to remove it and reinstall? (y/n)y Install Supernova image NOVA\_VM\_COS-HW01-v23.03.05-build3080-20230309-ARM\_64.img on Ubuntu System ... Found following network interfaces from this system, which interface will you select to manage system?  $eth0(192. 168. 30. 145/24)$ , eth $1$ , eth $2$ Please input interface name: eth0<br>Interface eth0, MAC address 00:16:3e:29:2a:2f, Gateway 192.168.30.253 proto dhcp src 192.168.30.145 metric 100 . will be rename as mgmt1 Next we will rename traffic port by following map: Interface eth1, MAC address 00:16:3e:2c:de:e5 will be rename as port1<br>Interface eth2, MAC address 00:16:3e:1e:be:47 will be rename as port2 %20, Decrypt image ... Done %40, Install ramdisk ... Done %60, Install dhparam ... Done %70, Install novacode ... Done<br>%80, Install toolkit ... Done %90, Update grub config ... Hugepagesize: 2048 kB Done

<u>and the community of the community of the community of the community of the community of the community of the community of the community of the community of the community of the community of the community of the community</u>

 $\sim$ 

安装完成后会自动重启虚拟机 2.9.2 重启后镜像安装完成,可以公网登陆了

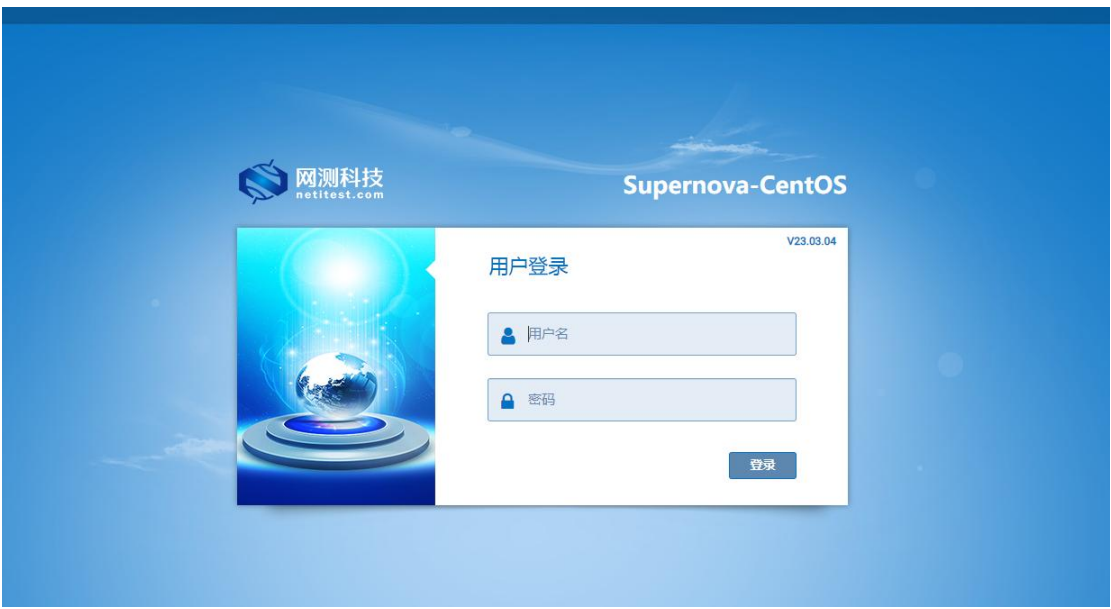

3.修改端口号修改

3.1 云服务的 80 和 443 端口号禁止使用后登不上公网,需要修改端口号

输入命令: cd /usr/local/nova\_sx/ramdisk/

chroot .

cd /etc/network

进入到此路径下<br>
[root@supernova ~]# cd /usr/local/nova\_sx/ramdisk/<br>
Iroot@supernova ~]# cd /usr/local/nova\_sx/ramdisk/<br>
bash-4.2# Text<br>
bash-4.2# Text<br>
bash-4.2# Text<br>
bash-4.2# Text<br>
bash-4.2# Text<br>
control in migrates is son.d

3.2 输入命令: vi interfaces.json 编辑此文件

在此处添加:"HttpPort": "8000",

"HttpsPort": "9000"

3.3 输入命令: vi /migadmin/syscfg/interfaces.json 编辑此文件

在此处也添加:"HttpPort": "8000",

"HttpsPort": "9000"

即为把 http 端口号改为 8000, https 端口号改为 9000

reboot 重启后生效

公网登陆时, 用 http 时后缀添加:8000,用 https 时后缀添加:9000

```
\{"VendorInfo": {<br>"VendorName": "Netitest",<br>"HttpPort": "8000",<br>"HttpsPort": "9000"
                                                                                                                                     (这两处要加逗号
           },<br>"NovaInterface": {<br>"NOVA_VM_COS":<br>"Rouțe": [
                                                                        \mathcal{L}\overline{\mathcal{E}}.<br>"dnet": "0.0.0.0/0",<br>"gw": "192.168.1.1",<br>"dev": "mgmt1",<br>"default": "yes"
                                                   \left\{\rule{0cm}{1.2cm}\right."dnet": "10.1.0.0/16",<br>"gw": "10.1.1.1",<br>"dev": "mgmt2",<br>"cmt": ""
                                                   \mathcal{F}],<br>"ManagementPorts": [
                                                   \mathcal{L}"name": "mgmt1",<br>"ip": "192.168.1.99",<br>"netmask": "255.255.255.0",<br>"bootproto": "static",<br>"rename": "vmnic"
                                                   \} ,
                                                               "name": "mgmt2",<br>"ip": "10.1.1.99",<br>"netmask": "255.255.255.0",<br>"bootproto": "static",<br>"rename": "vmnic"
                                                   \mathcal{V}
```